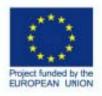

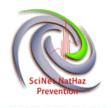

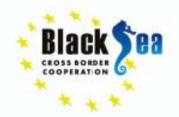

# HEC-RAS for local scale Hydraulic Analysis

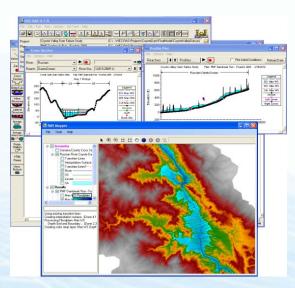

Dr Eleni A. Tzanou

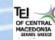

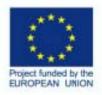

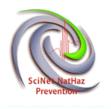

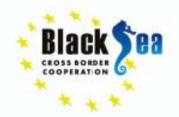

## Assessment on local scale....WHY?

- Prevention flood disasters in particular locations-sites
- Adjustment of developmental programs regarding planning of buildings and facilities concerning safety....Safety comes first
- Targeted measures for flood hazard elimination
- Preparedness of authorities dealing with crisis situations in potential flooding
- Assessment of Flash Flooding by worst-case precipitation scenarios
- Compliance with the EU and National Guidelines and Legislation.

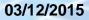

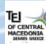

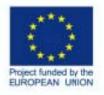

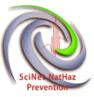

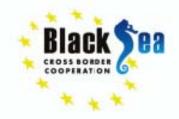

#### To Whom It May Concern.....?

Common borders. Common solutions.

- **Public Sector**, **Regional Authorities**, **Public services etc** dealing with hydraulic analyses, water management, environmental control, natural disaster assessment, decision making and support systems, urban planning.....
- **Private sector and Construction sector** for the correct dimensioning of hydraulic works

### **Regional to local....difference**

1. Local scale analysis requires knowledge and experience in hydraulic analysis.

<u>Multi-purpose use of results. The same results may be used by a</u> <u>large number organizations and people.</u>

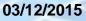

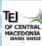

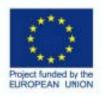

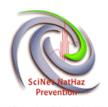

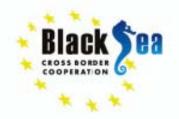

- HEC-RAS has been developed for the U.S. Army Corps of Engineers.
- Download from http://www.hec.usace.army.mil/software/hecras/downloads.aspx and.... follow installation instructions

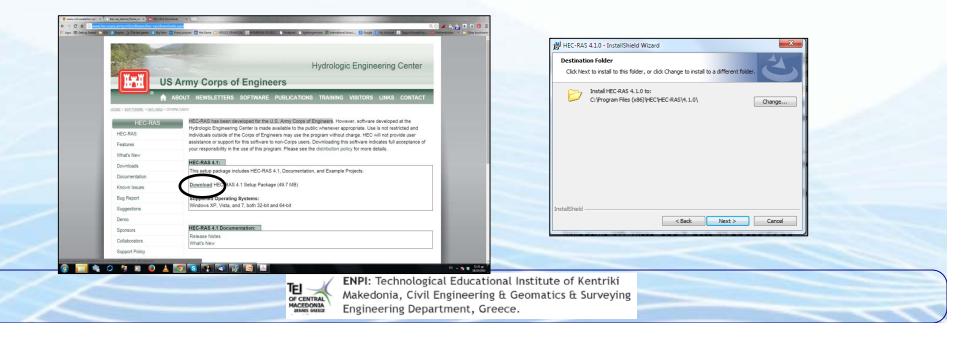

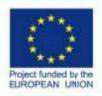

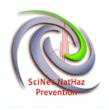

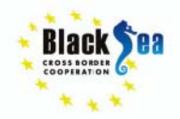

## **Hydraulic Analysis**

- HEC-RAS performs one-dimensional hydraulic calculations for a full network of natural and constructed channels
   Capabilities of HEC-RAS:
- Hydraulic Analysis
- Data Storage and Management
- Graphics and Reporting
- RAS Mapper
- HEC-RAS 4.1 (among others...new Mapper and Sediment Transport Model)

This software is free, widely used and scientifically accepted Large documentation and technical background on its use

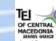

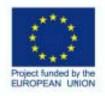

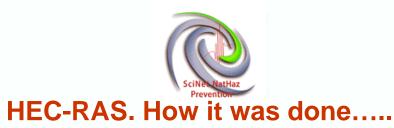

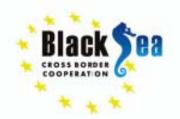

#### **Structure of HEC-RAS**

Creates and saves project files(.prj file)

Each project includes:

- 1. Unit system (SI/US customary)
- 2. Geometry (XS, bridges, weirs, etc.) (.g file)
- 3. Flow Data (steady, unsteady) (.f file)
- 4. Plan data (combination of flow/geometry to use for the analysis) (.p file)

Engineering Department, Greece.

Many files of geometry flow and plan data can be created!!!!!!!

| File Edit Run View Options GIS Tools Help | ¥¤♥≇≢⊵¥⊳≝∎∎₽∞ Įщ       |
|-------------------------------------------|------------------------|
| Project:                                  |                        |
| Plan:                                     |                        |
| Geometry:                                 |                        |
| Steady Flow:                              |                        |
| Unsteady Flow:                            |                        |
| Description :                             | 🚊 🛄 US Customary Units |
|                                           |                        |

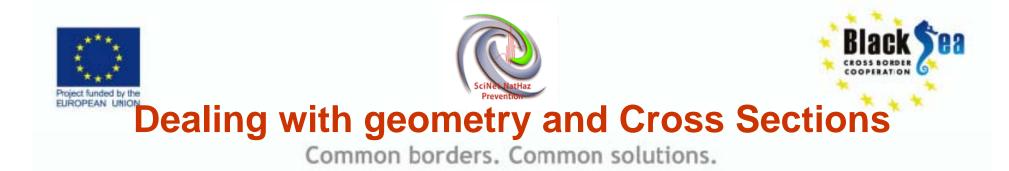

- Cross sections define the channel geometry
- Cross sections are defined by Station(x) and Elevation (y)
- Cross sections (among other parameters) define the channel slope
- Overbank stations differentiate channel and floodplain characteristics
- Manning n coefficients define resistance to flow
- Expansion and contraction coefficients define energy losses associated with velocity head changes between cross sections
- Ineffective flow areas can store but not convey water downstream
- Obstruction areas block flow completely
- Levee elevations confine flow to channel until the levees are overtopped

12/11/15

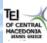

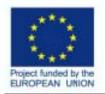

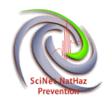

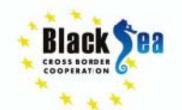

#### Easy-to- use multiple window Interface

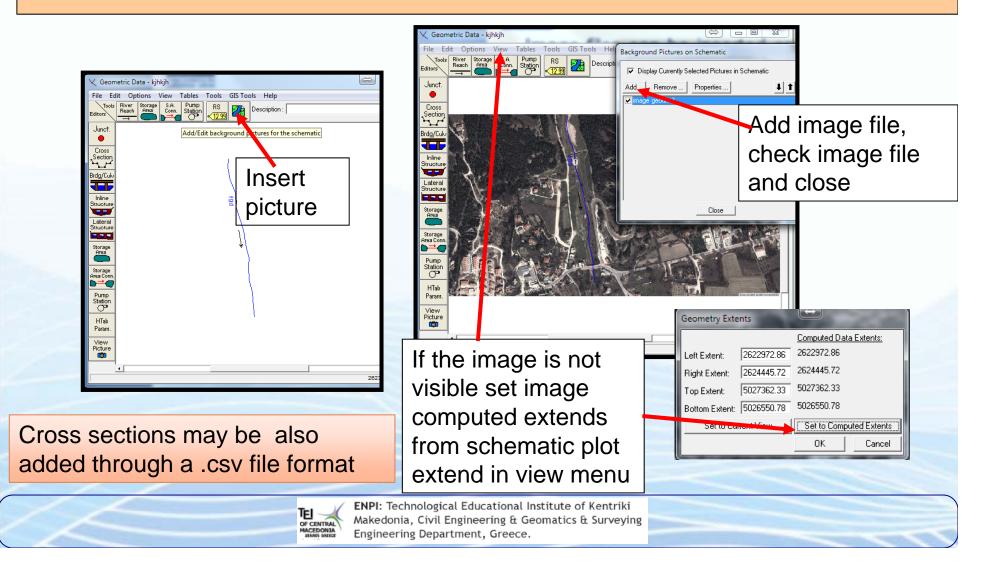

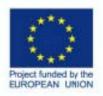

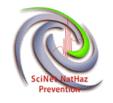

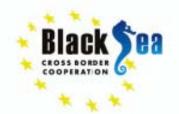

# Common borders. Common solutions. Import Geometry →\*.sdf files from QGIS

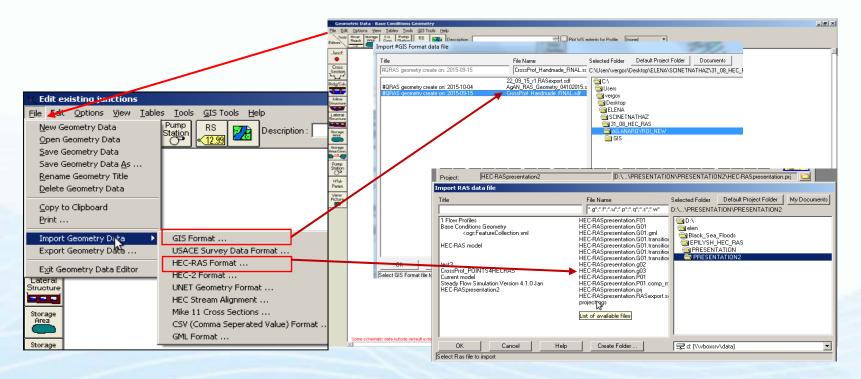

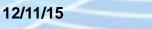

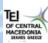

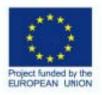

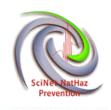

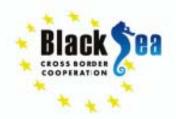

#### Geometry check!!!!

- Add necessary data (banks, levees, obstructions, inefficient areas etc, Input coefficients.....
- Manning Values, Con/Exp coefficients, boundary conditions !!!!!

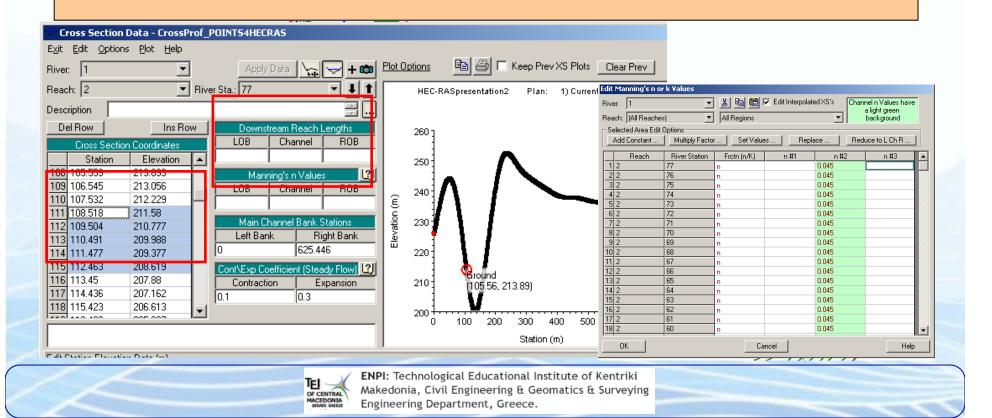

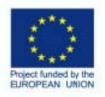

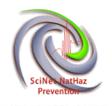

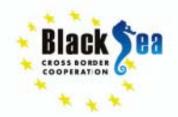

## Flow data Input in flow data window....many profilesflows were assessed.

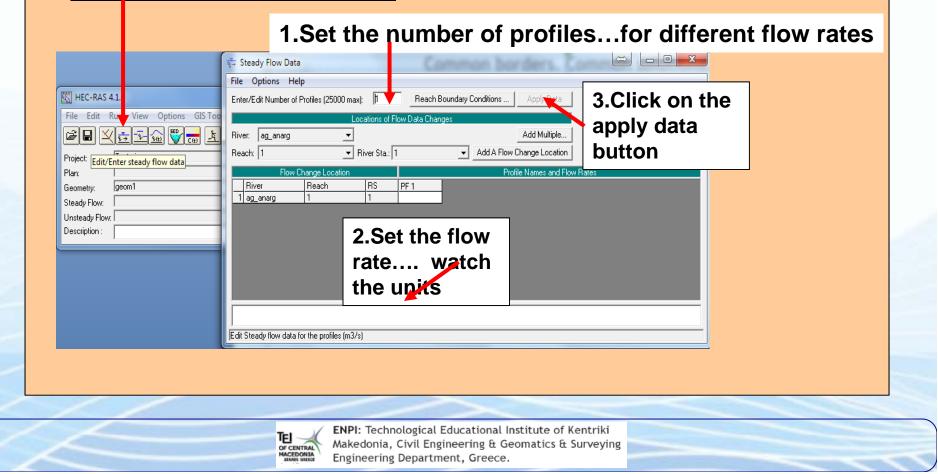

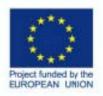

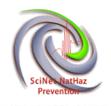

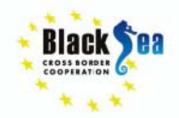

## Set the boundary conditions

|    | Save the flow    | rie Options Help                                                                                                    |                |
|----|------------------|----------------------------------------------------------------------------------------------------|----------------|
|    | Data, (the first | Enter/Edit Number of Profiles (25000 max): 3 Reach Boundary Conditions Apply Data                                                                           |                |
|    | time use the     | Locations of Flow Data Changes                                                                                                    |                |
|    |                  | River:     ag_anarg        Reach:     1     Image: River Stall         Add A Flow Change Location                                                           |                |
|    | "save as"        | Flow Change Location Profile Names and Flow Rates                                                                                                    | (              |
|    | option           | River         Reach         RS         PF 1         PF 2         PF 3           1 ag_anarg         1         1         159.67         221.45         250.32 |                |
|    |                  |                                                                                                    |                |
|    |                  |                                                                                                    |                |
|    |                  | Steady Flow Boundary Conditions                                                                                                    | From the main  |
|    |                  | Set boundary for all profiles     Set boundary for one profile at a time                                                                                    |                |
|    |                  | Available External Boundary Condition Types                                                                                                    | HEC-RAS        |
|    |                  | Known W.S. Critical Depth Normal Depth Rating Curve Delete                                                                                                  | menu a plan    |
|    |                  | Selected Boundary Condition Locations and Types                                                                                                    | •              |
|    |                  | ag_anarg 1 all                                                                                                    | may by         |
|    |                  |                                                                                                    | savedbut       |
|    |                  |                                                                                                    | not necessary. |
|    |                  | Select boundary condition Location in table and then select boundary condition type                                                                         | not noocoodry. |
|    |                  | Steady Flow Reach-Storage Area Optimization         OK         Cancel         Help                                                                          |                |
|    |                  | Select Boundary condition for the upstream side of selected reach.                                                                                          |                |
| -1 |                  | <b>ENPI:</b> Technological Educational Institute of Kentriki                                                                                                |                |
|    |                  | Makedonia, Civil Engineering & Geomatics & Surveying                                                                                                    |                |
|    |                  | MACEDONIA Engineering Department, Greece.                                                                                                    |                |

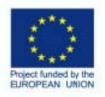

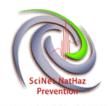

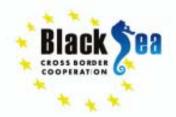

## **ALL parameters have been checked** for a successful analysis.

| File       Edit       Run       View       Options       G Tools       Help         Image: Second Second Sec |                                            |  |  |  |  |  |  |  |
|----------------------------------------------------------------------------------------------------|--------------------------------------------|--|--|--|--|--|--|--|
|                                                                                                    |                                            |  |  |  |  |  |  |  |
| eometry: geom1                                                                                                    | g:\Black_Sea_Floods\HEC_RAS\Test_river.g01 |  |  |  |  |  |  |  |
| teady Flow: flow1                                                                                                    | g:\Black_Sea_Floods\HEC_RAS\Test_river.f01 |  |  |  |  |  |  |  |
| Insteady Flow:                                                                                                    |                                            |  |  |  |  |  |  |  |
| Pescription :                                                                                                    | 🚊 🛄 SI Units                               |  |  |  |  |  |  |  |
|                                                                                                    |                                            |  |  |  |  |  |  |  |

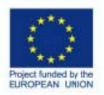

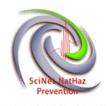

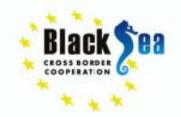

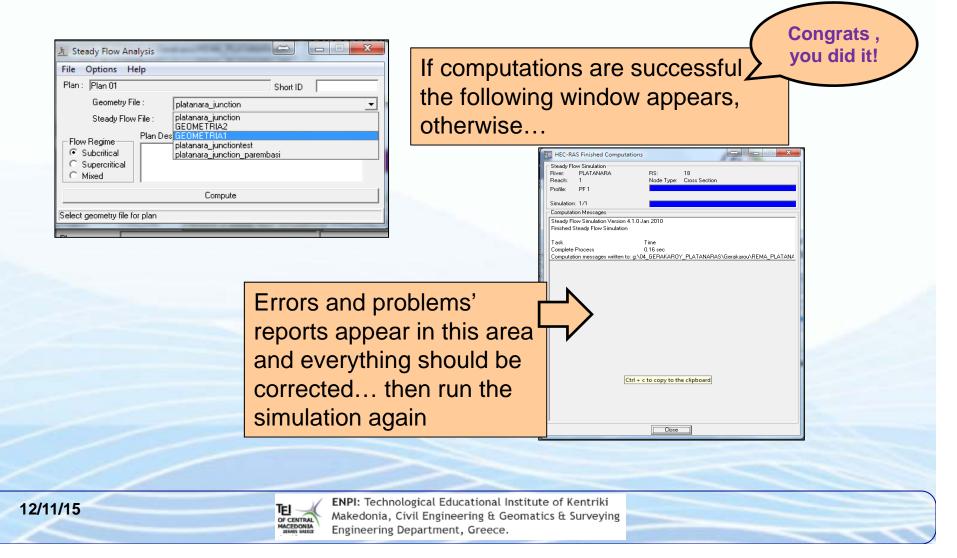

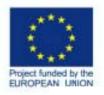

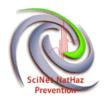

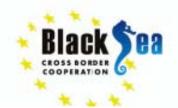

#### Hydraulic Analysis Results.

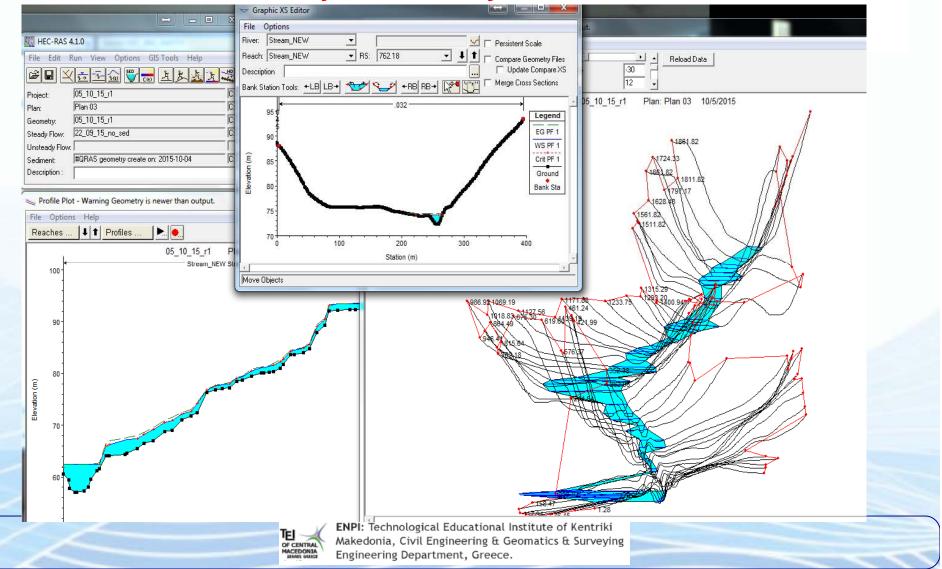

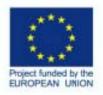

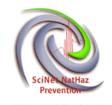

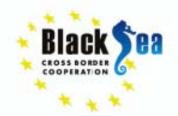

#### From HEC-RAS back to QGIS

| 🗱 HEC-RA5 4.1.0                                                                             |  |  |  |  |  |  |  |  |
|---------------------------------------------------------------------------------------------|--|--|--|--|--|--|--|--|
| File Edit Run View Options GIS Tools Help                                                   |  |  |  |  |  |  |  |  |
| New Project                                                                                 |  |  |  |  |  |  |  |  |
| Open Project                                                                                |  |  |  |  |  |  |  |  |
| <u>S</u> ave Project<br>Save Project <u>A</u> s                                             |  |  |  |  |  |  |  |  |
| Rename Project Title                                                                        |  |  |  |  |  |  |  |  |
| Delete Project                                                                              |  |  |  |  |  |  |  |  |
| Project Summary                                                                             |  |  |  |  |  |  |  |  |
| Import HEC-2 Data                                                                           |  |  |  |  |  |  |  |  |
| Import HEC-RAS Data                                                                         |  |  |  |  |  |  |  |  |
| Export GIS Data                                                                             |  |  |  |  |  |  |  |  |
| Export dis Data                                                                             |  |  |  |  |  |  |  |  |
| Export Geometry and Results (RAS Mapper)                                                    |  |  |  |  |  |  |  |  |
| Kestore backup Data                                                                         |  |  |  |  |  |  |  |  |
| Debug Report (compress current plan files)                                                  |  |  |  |  |  |  |  |  |
| E <u>x</u> it                                                                               |  |  |  |  |  |  |  |  |
| D:\elen\Black_Sea_Floods\EPILYSH_HEC_RAS\PRESENTATION\PRESENTATION2\HEC-RASpresentation.prj |  |  |  |  |  |  |  |  |
| D:\Dropbox\07_karpa8os\hec-ras\karpa8osr0.prj                                               |  |  |  |  |  |  |  |  |
| d:\elen\Black_Sea_Floods\EPILYSH_HEC_RAS\PRESENTATION\HEC-RASpresentation.prj               |  |  |  |  |  |  |  |  |
| d:\elen\Black Sea Floods\EPILYSH HEC RAS\HEC-RASmodel.prj                                   |  |  |  |  |  |  |  |  |
|                                                                                             |  |  |  |  |  |  |  |  |
|                                                                                             |  |  |  |  |  |  |  |  |

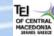

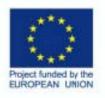

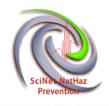

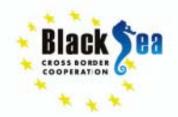

| Common borders Con                                                                                                    | nmon solutions.                                                                                                    |  |  |  |  |  |
|----------------------------------------------------------------------------------------------------|----------------------------------------------------------------------------------------------------|--|--|--|--|--|
| GIS Export                                                                                                    |                                                                                                    |  |  |  |  |  |
| Export File: D:\elen\Black_Sea_Floods\test.RASexport.sdf                                                                                                    | HEC-RAS creates .sdf files                                                                                                    |  |  |  |  |  |
| Reaches and Storage Areas to Export                                                                                                    | containing all information                                                                                                    |  |  |  |  |  |
| Select Reaches to Export Reaches (1/1)                                                                                                    | containing an information                                                                                                    |  |  |  |  |  |
| Select Storage Areas to Export Storage Areas (0/0)                                                                                                    | necessary                                                                                                    |  |  |  |  |  |
| Results Export Options                                                                                                    | 🐌 test.RASexport.sdf - Notepad                                                                                                    |  |  |  |  |  |
| Water Surfaces Vater Surface Extents Profiles to PF 1                                                                                                    | <u>File Edit Format View H</u> elp                                                                                                    |  |  |  |  |  |
| Flow Distribution (only averaged LOB, Chan and ROB values available)       Additional Information         Image: Stream Power       Information         Image: Stream Power       Stream Power         Image: Stream Power       Image: Stream Power         Image: Stream Power       Image: Stream Power         Image: Stream Power< | 462340.9778 , 4550696.1184<br>462339.1726 , 4550696.7425<br>462336.7371 , 4550697.5846<br>462336.429 , 4550697.6912<br>BANK POSITIONS:0.00000 ,1.00000<br>REACH LENGTHS:50.00 ,50.00 ,50.00<br>WATER ELEVATION:142.258<br>WATER SURFACE EXTENTS:<br>462432.96, 4550664.31, 462409.76,<br>4550672.34 |  |  |  |  |  |
| ✓ User Defined Cross Sections       ✓ Reach Lengths         (all XS's except Interpolated XS's)       ✓ Bank Stations (improves velocity, ice, shear and power mapping)         Interpolated Cross Sections       □ Levees         ● Entire Cross Section       □ Ineffective Areas         ● Channel only       ■ Blocked Obstructions         ■ Manning's n       ■                                                                                                    | ACTIVE WS EXTENTS:<br>462432.96, 4550664.31, 462409.76,<br>4550672.34<br>PROFILE ID:PF 1<br>VELOCITIES:<br>0.51726, 3.159                                                                                                    |  |  |  |  |  |
| Export Data Close Help                                                                                                    | SURFACE LINE:<br>462512.48, 4550636.82, 161.00<br>462505.81, 4550639.12, 160.28<br>462505.81 4650639.12 160.28                                                                                                    |  |  |  |  |  |
| TEL CENTRAL<br>OF CENTRAL<br>MACEDONIA<br>MARE ONIA<br>CENTRAL<br>MARE ONIA<br>ENPI: Technological Education<br>Makedonia, Civil Engineering Department, Gree                                                                                                    | & Geomatics & Surveying                                                                                                    |  |  |  |  |  |

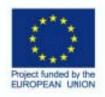

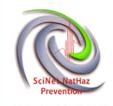

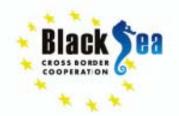

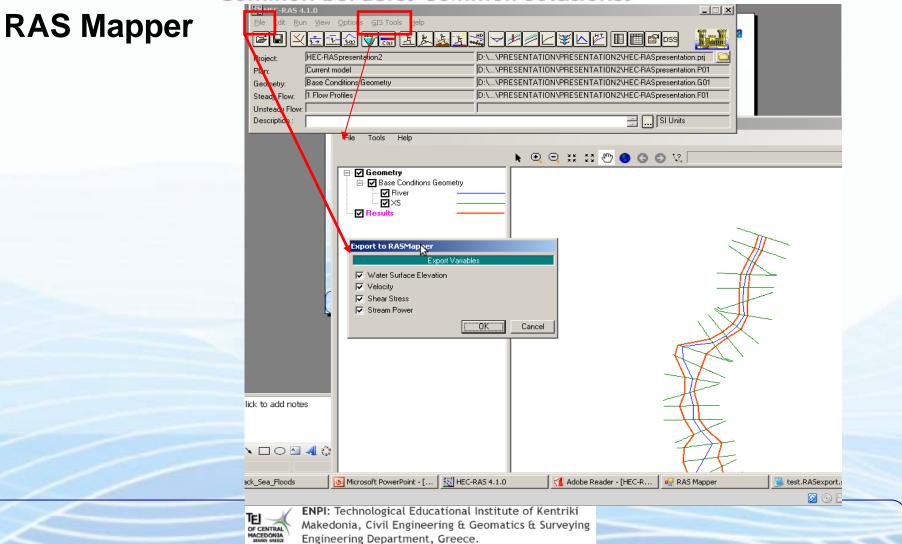

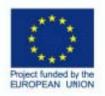

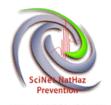

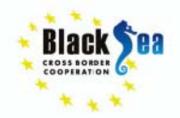

# By georeferencing the HEC\_RAS image output one can create (digitize) flooding areas.

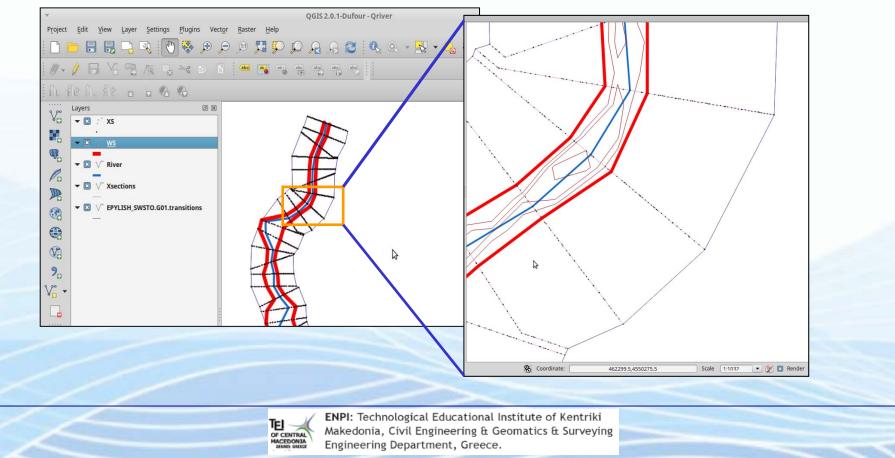

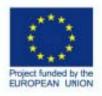

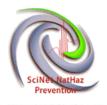

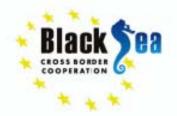

#### Common borders. Common solutions Results in tabular format

Profile Output Table - Standard Table 1

File Options Std. Tables Locations Help

| Reach      | River Sta | Q Total | Min Ch El | W.S. Elev | Crit W.S. | E.G. Elev | E.G. Slope | Vel Chnl | Flow Area | Top Width | Froude # Chl |
|------------|-----------|---------|-----------|-----------|-----------|-----------|------------|----------|-----------|-----------|--------------|
|            |           | (m3/s)  | (m)       | (m)       | (m)       | (m)       | (m/m)      | (m/s)    | (m2)      | (m)       |              |
| Stream_NEW | 1861.82   | 64.50   | 95.94     | 96.97     | 96.97     | 97.31     | 0.01160    | 2.55     | 25.33     | 38.41     | 1.00         |
| Stream_NEW | 1811.82   | 64.50   | 93.63     | 94.59     | 94.59     | 94.89     | 0.01225    | 2.42     | 26.69     | 45.65     | 1.01         |
| Stream_NEW | 1797.17   | 64.50   | 92.55     | 93.71     |           | 93.81     | 0.00220    | 1.40     | 45.95     | 48.78     | 0.46         |
| Stream_NEW | 1724.33   | 64.50   | 92.46     | 93.57     |           | 93.66     | 0.00190    | 1.28     | 50.42     | 55.23     | 0.43         |
| Stream_NEW | 1661.82   | 64.50   | 92.36     | 93.45     |           | 93.53     | 0.00197    | 1.31     | 49.07     | 53.02     | 0.44         |
| Stream_NEW | 1628.48   | 64.50   | 92.26     | 93.46     |           | 93,49     | 0.00052    | 0.74     | 86.64     | 81.04     | 0.23         |
| Stream_NEW | 1561.82   | 64.50   | 92.17     | 93.42     |           | 93.45     | 0.00055    | 0.77     | 83.68     | 77.17     | 0.24         |
| Stream_NEW | 1511.82   | 64.50   | 92.08     | 93.03     | 93.03     | 93.35     | 0.01196    | 2.50     | 25.78     | 41.09     | 1.01         |
| Stream_NEW | 1487.04   | 64.50   | 89.30     | 90.39     | 90.39     | 90.74     | 0.01150    | 2.62     | 24.58     | 35.38     | 1.00         |
| Stream_NEW | 1441.01   | 64.50   | 87.94     | 89.08     | 89.08     | 89.44     | 0.01132    | 2.66     | 24.28     | 33.87     | 1.00         |
| Stream_NEW | 1400.94   | 64.50   | 84.75     | 85.66     | 85.66     | 85.95     | 0.01208    | 2.40     | 26.89     | 45.98     | 1.00         |
| Stream_NEW | 1366.34   | 64.50   | 83.97     | 84.86     | 84.86     | 85.06     | 0.01389    | 1.96     | 32.97     | 85.11     | 1.00         |
| Stream_NEW | 1315.29   | 64.50   | 83.66     | 84.55     |           | 84.63     | 0.00369    | 1.24     | 52.08     | 98.74     | 0.54         |
| Stream_NEW | 1293.20   | 64.50   | 83.63     | 84.28     | 84.28     | 84.48     | 0.01380    | 1.99     | 32.46     | 81.43     | 1.00         |
| Stream_NEW | 1251.74   | 64.50   | 81.69     | 82.74     | 82.74     | 83.08     | 0.01166    | 2.60     | 24.84     | 36.68     | 1.01         |
| Stream_NEW | 1233.75   | 64.50   | 81.01     | 82.19     | 82.19     | 82.56     | 0.01143    | 2.72     | 23.75     | 32.30     | 1.01         |
| Stream_NEW | 1194.79   | 64.50   | 80.38     | 81.61     | 81.61     | 82.00     | 0.01118    | 2.79     | 23.14     | 29.73     | 1.01         |
| Stream_NEW | 1171.88   | 64.50   | 80.20     | 81.39     |           | 81.53     | 0.00417    | 1.69     | 38.16     | 49.65     | 0.62         |
| Stream_NEW | 1139.19   | 64.50   | 80.16     | 81.17     |           | 81.36     | 0.00659    | 1.95     | 33.09     | 48.99     | 0.76         |
| Stream_NEW | 1127.56   | 64.50   | 80.11     | 81.14     |           | 81.28     | 0.00471    | 1.67     | 38.57     | 55.94     | 0.64         |
| Stream_NEW | 1069.19   | 64.50   | 79.50     | 80.52     | 80.52     | 80.85     | 0.01179    | 2.56     | 25.23     | 38.48     | 1.01         |
| Stream_NEW | 1018.83   | 64.50   | 78.75     | 79.38     |           | 79.47     | 0.00467    | 1.36     | 47.52     | 93.67     | 0.61         |
| Stream_NEW | 986.92    | 64.50   | 78.51     | 79.05     | 79.05     | 79.22     | 0.01473    | 1.85     | 34.96     | 103.02    | 1.01         |

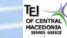

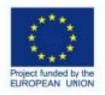

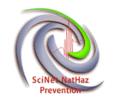

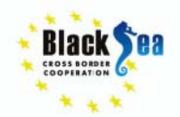

## Ag. Anargyroi Stream, Serres

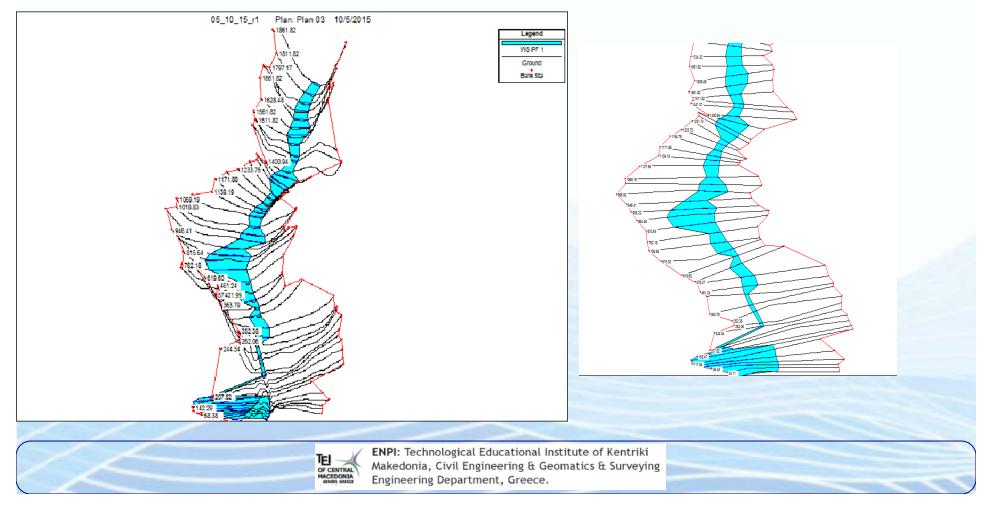

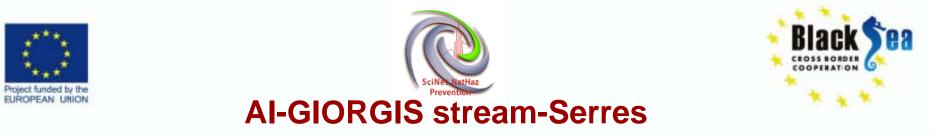

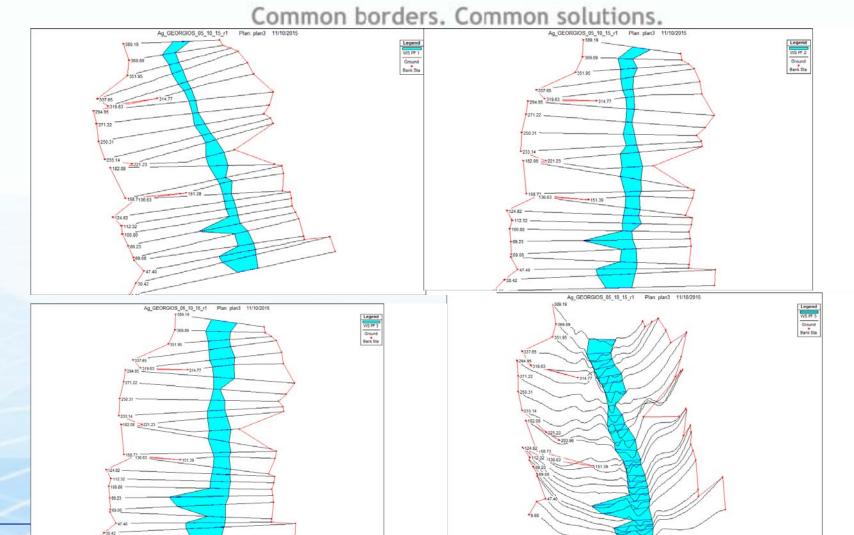

Makedonia, Civil Engineering & Geomatics & Surveying Engineering Department, Greece.

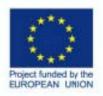

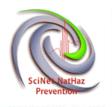

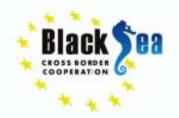

## Thank you!

Acknowledgments: The research was partially funded by the EU within the context of the Black Sea Basin Joint Operational Programme 2007-2013

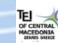